### (CAT) A tex copy dealing to county Seas Dreament

ATIONT CONTINUES IN A company of the form of the continues of the all property the first part and also in a property property should be a no emanuell'I di la coupo page poste va fonet

**APERIS NO CARRIER MARIE AND LARGE** LUCERED potenties and appropriate of Let's did CO. reviews, to a life \$250 MK, our porter or remaining t brand the antique are compared to a property the transition is also are many of the first to company that is a complete to see the state

on pasto a soa er pea e epoque.<br>Vivons maine or en mondos de sobre line competitions in the big bagging to be the competition of the competition of

remperation primere de almoid sol lavera<br>Organization primere soldante consignere<br>organization word buck uply stor fir in remain Sec ... були од Les рековско белем происно<br>ника Sile рокол рекове по без предбио a men sodrilling signific point new fire you all an Compacted during an own in **CALLAS SE JOURN FT CONTACTS** 

**CODES BE AVAILA ET LANGUA ANY ARL BRAINER** control and the company of the company of the President

rente destats sengents la commité faça Enteroid.<br>1. Januar 1994 deducat composado de l'accide de bibliograp (pape 18 et 2 milyon), part è due sens bon sua la service. **HERE'S ENG MUNICIPAL** 

resident de considerables beford un singula political de contra

. Cancer was wait must don hought will begin to him to

. By come difficulties failed dependent to 10 x 22 minutes ingles by beach

**FREEAD KAYS U EAT LE** manage for designments and a partial manager

walkandrong an worker.<br>A distance compared there are bested after to possess construction in some

**COLLEGE** A Substitute respective to change the blance print to be chanced to work which it is nearly.<br>A 1 - White Wale have been control to the restriction of changes and the participant of the controls the set Sept. Only As TARANA for the State Cast is the Cable Door shorter and the substitute are in contrast in the ways of the

the light due in many signified to be provided by the China and the contract of the contract of the contract of

Professor make design des Pocas de Gogla et de la partiene a.<br>Ender de plus collections: Persisters la del tratitude di Rimari de Araba di Leonardo.

. Endergraphie ware stopped as antisce or the companies that seed the property are a series of the companies of **Fisiking Art** 

a difference that at an index tension to endorse the distric-

. This is a paint of an index to a unit in surface its dispon-. Canada with water displacement sale a bland age of empty of KIP/4 20041 M. 4 MMg shares amount the children

. The superior paints designs in this distribution book of the to the product product in the interest in a firm  $\sim$  and  $=$ 

Part between will edition instruments used plately and part based of the recent

### CARTIFICATION CONTINUES.

*Alexandrich Graham A* AVAILISEMENT CONCERNANT LA TELEVISION a litera e amine listias ani menjas ner the country of the country of the country of the country of the country of the country of the country of the country of

D Britt a ste cusca pour abit une partie en commit Segg @ 54 wound recoveraging an diadasar in CB Pash and a<br>program reductionary is unappe or l'ambut when published in procedure an actual or to select for enem en el finito de las ballegras de til 1604 En afint, cas pourret el finitio que la cappa la l'Alt Finiti e<br>Os fin en les pres nationalment de l'angle donnatique sur la samala AngleSanatz au Trens non i Trensit thre under patte sam experience siders.<br>He There are the season the instancement

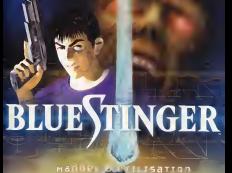

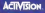

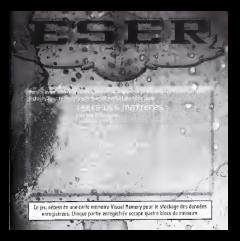

# L'ÎLE aux priosaures

.<br>• Ern 2001 spring J.-C., IS tri Riess ellersties plus funk va fromblished until and<br>• Izmolis manufagle fragge Hewig, Wonde de choc exhibitic que faute la réalis

Eliot Ballade, membre de I'unite d'elite de I'ESER, une equipe de sauvetage en mer, passe ses vacances sur un bateau au large de "L'ile aux Dinosaures". jusqu'au jour oilune meteorite tombe du ciel et entoure I'Tle toute entiere d'un mysterieux dome d'energie. Le dome s'etend, se rapprochant d'Eliot a une vitesse vertigineuse. Peu de temps apres, une nuee de volatiles s'attaque au bateau, Forqant Eliot a sauter par-dessus bord.

Plusieurs heures plus tard, Eliot se rdveille sur "ITIe aux ,'.X'est,ainsi que debute I'aventure qui va changer

commandes ou jeu<br>Ba Kleer et misulus au loeu Aest fallene la posale Sea Drascat, vinfo 1 - Blue Stinger est un jeu a un seul joueur. Avant d'allumer ta console Sega Oreamcast, verifie % qu<br>5 - que la manette de jeu Sega Dreamcast est inserée dans le port de commande A. Au cours de ... [1] <sup>l</sup> la partie, tu peux jouer lepersonnage d'Eliot ou de Dogs. Certaines commandes <sup>l</sup> fonctionnent de maniere legerement diFFerente selon lepersonnage choisi.

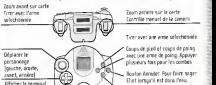

Remarque: pour retourner a l'ecran d'accueil à tout moment du jeu. appuis simultanement l'ass<br>sur A, 8, X, Y et le bouton Start. Cela permettra de révoltainser le jeu et d'aFFicher I'ecran

Valider le choix / Regarder I'objet, Monter a une echelle / Escalader un obstacle

**ES**</u>

d'accueil.<br>Ne touche jamais le stick analogique ni même les bacéans analogiques G et D pendant la mise sous temage de la console Sega Dreamcast. En effet, cela risquerait d'interrompre la procedure d'initialisation de lamanette et de provoquer des dysFonctionnements.

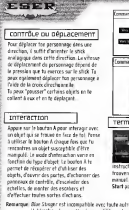

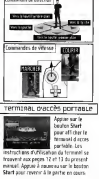

Remarque: Blue Stinger est incompatible avec toute autre manette de jeu. L'utilisation de manettes incompatibles est exclue de la garantie. contrôLer euron Eliot peut utiliser des armes de courte oi

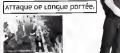

Bouton analogique D a logodique analogique Faire Feu avec I'arme de longue portee selectionnee. Lorsque lechargeur est vide, appuie a nouveau sur la gachette droite pour recharger I'ar Contente-toi de pointer I'arme dans ladirection <sup>i</sup> I'ennemi, la visee s'eFFectue automatiquement.

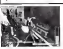

**CO COUCH** 

Le bouton X te permet d'utiliser de I'arme de courte portee se<br>Selection d'arme ortee, Eliot utilise ses point armed are the unit ensemble de conFigurations d'attaque, chacune etant contribiée par le bouton X.

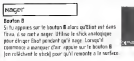

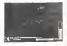

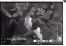

dames r et les acues de local  $n$ -tea

Dommaqe Max

Certains adversaires sont plus vulnerables a certaines armes qu'a d'autres. Lorsqu'un ennemi doublement blesse par une arme, il degage un<br>Tuni ice cause. Dura ce cas. : il est wassent i lumière rouge, Dans ce cas, il est wivement .<br>recommendé de se souvenir de quelle arme il s'agit, pour pouvoir l'utiliser la prochaine fois que tu rencontres un ennemi de ce type.

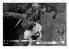

comroLer nogs Contrairement & Eliot, Dogs ne peut manier de la Fois II compense ce desavantage par ses exabitis differenzes.

> Bouton X Appuie sur le bouton X pour des attaques<br>tels hans sur han ennemies. Note bien que ton systeme de defense n'est pas.<br>système de défense n'est pas inFaillible. Tu ne sortiras pas indemne de toutes les attaques meme si tu te defends, II t'arrivera aussi de pStir de tes mouvements de

pémarrer une partie Menu principal Appuie sur lebouton Start dans I'dcran d'accueil pour aFficher le menu principal. Utilise les boutons directionnels Haut et Bas pour circuler dans le menu, puis appuis sur le bouton A ou Start pour continue NOUVELLE PLACETING Choisis cette option pour commencer une partie. Au debut de lapartie, tu ne peux jouer qu'Eliot. Au-delà d'un certain point, tu pourres passer et repreneur d'Eliot à Donn aussi souvent que tu le souhaites. cHarqer pame Cette option te permet de reprendre une partie prdcedemment en point ou tu I'avais laissee. Selectionne contenant la carte memoire memoire van de la carte memoire de la carte memoire de la carte al estat de la carte a<br>La carte de la carte de la carte de la carte de la carte de la carte de la carte de la carte de la carte de sur le bouton A. Selectionne ensuite le fichier de la partie voulue, et appuie d nouveau sur lebouton A. Appuie une derniere Fois sur lebouton A pour conopTions and Le menu Options te permet de modifier les parametres de jeu. Utilise les boutons direction Haut definitionnels parametres d'un element selectionne a I'aide des boutons directionnels Gauche et Droite. Poincipal, selectionne Defffer ou appuis sur le bouton Start.<br>Routin : Chairm le planne de difficiété une ... Bights/Cr - Choisis le niveau de diFFiculte voulu.<br>Son - Choisis un son de qualité mono ou stérée.

OBJECTIF OU JEU Ta mission consiste a resoudre lemystere de I'lle aux Dinosaures. Utilise les differentes qualities d'Eliot et de Bogs pour explorer cette Tie et découvrir un à un ses secrets. Chaque mission annexe que tu accompliras levera une partie du mystere de I'Tle aux Dinosaures. p <sup>j</sup> lp TerminaL D'acces porraBLe Janine King envoye reinstalmentel des messages à Eliot sur son terminal d'acces portable ESER. Lorsqu'un message arrive, appuie san le bouton Start pour en prendre connaissance. == pame Terminee Chaque fois que tu es victime d'une attaque de monstre, tu perds des points d'energie. Lorsque le niveau d'energie de Dogs ou d'Elliot atteint zero, la partie se termine, et tu reviens a I'ecran d'accueil. **Missions annoxes** A mesure que tu progresses dans ta mission, tu te trouves dans des situations ou tu as I'occasion de sauver quelqu'un ou d'etfectuer d'une titude précise. Si tu reussise, tu peux être récompense par une nouvelle

arme ou un nouvel objet. Mais si hu echoues, la partie se poursuit<br>normalement. Les missions annexes n'ont pas d'incidence sur le sattés de la mission principale.

Remarque: certaines dates apparaissant au cours du jeu convention américaine d'affichage des dates. Par exemple, le 24 octobre peut s'ecrire 1024 et non 2410.

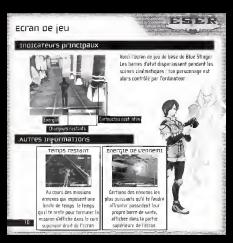

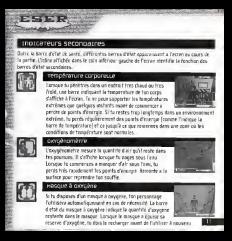

# UTLIS PLIA TECHNOL praccès por raeue

### uecran du Terminal.

 $MSE$ 

Tout membre de I'ESER est equipe d'un terminal d'acces portable. II te permet de selectionner differentes armes et objets, ainsi que de change Appear our in bautos Stert pour vooldet as forware! Dans le mees

prencipal, selectionne un sous-menu, puis appuie sur le bouton A. Pour revenir au menu precedent, appuie sur le bouton B ou selectionne Retour. Pour revenir directement ala partie, appuie sur ie bouton Start.

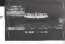

Le terminal dispose d'un systeme de cartographie automatique qui te permet savoir instantanement ou tu te trouves et quel chemin tu as parcouru. Des kiosmus d'information interactifs repartis dans toute Pile te fourniront des <sup>i</sup> cartes gratuites et telechargeables des environs.

Utilise les boutons directionnels Haut et Bas pour selectionner la partie de Pile que tu veux afficher, = = = puis appuie sur le bouton A pour obtenir la carte de la région. Pour un gros plan d'une zane particuliere =33 de Pille, selectionne la zone, puis appuie sur le bouton A. Dans ces gros plans, les zones que tu:<br>explorees apparaissent en vert ; les autres en blou. Les zones ou tu te tr'hinives simit en revige de l'Os, siècrèsses la sone, e un algune sur le boatan à. Coro ces pers plers, les zones que fu es des

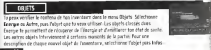

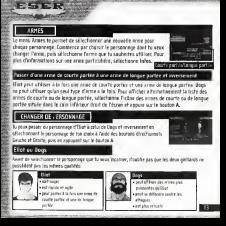

OISTCIBUTPUCS BUTOMB

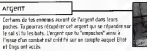

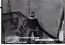

ACHerer pes armes et pes ob teux utiliser cet argent pour acheter des<br>aliments exerceltissus, des armes ou de des aliments energétiques, des armes ou des objets<br>proposes par les distributeurs automatiques répartis dans les toute Tile aux Dinosaures.

Pour utiliser un distributeur, place-toi devant la machine et appuie sur le bouton A. Choisis I'objet qui t'interesse a I'aide des boutons directionnels Gauche et Droite. Si tu as sufFisamment d'argent, appuie sur le bouton A pour acheter I'objet selection cran de jeu, appuié sur le bout Toption Quitter.

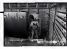

iliillilllllUlllihldllltllllllliimilUIIIIIttllllllllllilllliliiiilUHfllilUlilllillllillllllllhlilllllllilllilUllllillUiilliliUillli

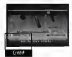

# Enregistrer La partie

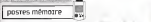

seite, sier its drypet in onde numere lijkstreben i dro tal it wood partie, place-toi devant und poste memoire (il statuto a droite) et appui sur lebouton A. te menu Enregistrer la partie apparalt aI'ecran. Tu peux enregistrer les parties aussi souvent que tu le souhaites, mais tu ne peux pas enregistrer plus de six parties par carte

# <sup>|</sup> EnreqisTrer La pame

Ser le bouton A. Salechorne ensurée sur le bouton A.Selectionne ensuite le numero de fichier dans lequel tu veux enregistrer lapartie, puis appuie sur lebouton A.Appuie de nouveau sur lebouton A pour confirmer ton choix.

### UTiLiser Les carres memoire

Les Fichiers des parties peuvent etre enregistres dans premier ou ledeuxieme port d'extension VM. Chaque fichier d'enregistrement de partie occupe quatre blocs de mémoire sur la c Tu peux enregistrer six parties au maximum sur une carte mémoire VM.<br>Pendant l'encesistrement d'une partie, ne metu Pendant I'enregistrement d'une partie, ne mets pas la console hors tension, ne retire pas lacarte memoire etne deconnecte pas lamanette.

\* Insere Vibration Packs dans laprise de connexion numero 2.

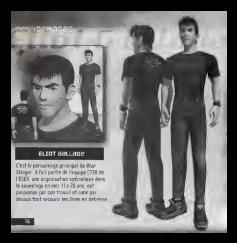

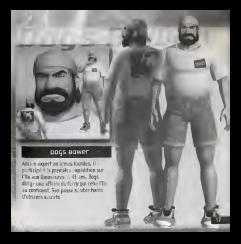

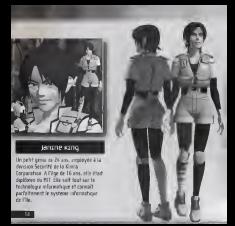

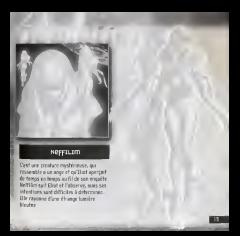

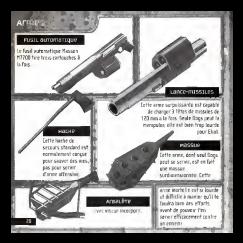

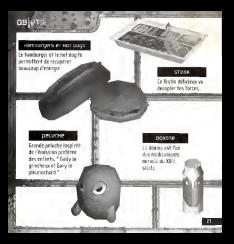

supporr cLiems

### SERVICE CONSOMMATEURS ACTIVI5I0N

Pour tout savoir sur les produits ACTIVISION, pour connaTtre les astuces et les solutions qui vous permettront de progresser dans nos jeux, pour hélécharger des démos\*\* ou pour partidos et gancieres et gancieres nos concordes presentantes...

Contactez le service consommateurs ACTIVISION 24 h / 24 et 7 jours /7.

Parminister : 3B1 5 ACTIVISION\* Par telephone : 08 36 68 17 71\* Sur notre site web : "http://www.activision.com/support", sivous avez un acces a Internet.

Un testeur-joueur pourra aussi repondre <sup>a</sup>toutes vos questions et vous guider dans vos quetes et aventures (reponse personnalisee sous 24 h, jours ouvres).

\* Tarif en vigueur au 01/02/98, pour la France metropolitaine : 2,23 F/min.

\*\* Uniquement sur notre site Web.

Pour leservice clientele dans les pays Francophones, veuillez contacter votre revendeur local ou Activision par les services en ligne.

rréntre CLIMAX GRAPHICS MICHAEL HAND SHINVA NISHIGAKI ACTEDIONAL NADINE THEICHLET CREATURE DESIGN **CONTRACTOR** ROBERT SHORT JIN SUMMERS **GIE DEA** STORYBOARD **MARINE MARCH 19** 1530 843 748 84 AGE LINEER AUTHORS DIRECTOR **CONTRACTOR MAGESTRIAN** A CHARLES COMPANY ASSISTENCES **LEASE CITY INSIDER** PERMITE LASSIS IERMAINE CLARKE LOCALISATION MANAGER **THE REPORT OF A HILL DESCRIPTION AND ARTISTS** NAM REBUILDING ER EN BAINBRIDGE<br>TRANSLATION SERVICES the property with the property of **GET CAN THE HARASHA GARDER** ARTWORK MANAGER RYOSUKE MURAKAMI CHIEF CGDE5I6NER **DESCRIPTION** Allen what I ATSU5HI YAMAMOTO SENIOR V.P.INTERNATIONAL **CA MANAGER STARTED FOR CALL . Basic day which the company TEA FATTABALLE PALLAS POVIN DEED ERIEN NUM** GENERALISTICKO **GRANDEN KASA SOM LOWER BY READY CARD SEEM** GAME SCREENING G OUR WHEN **STESSING** *PROVIDING* SHINYA NISHINYA NI NAMA AISAN **REGIONAL KISIPH** MUSIC COMPOSER Was access **Pulsati Ministra** TDSHIHIKO SAHASHI SOUND DESIGNER YUKINORI KIKUCHI (ELECTRO ZOO| **ABOVI CHAINES** Family 5 Hotel Car MATES FERRITZ TOYOUR DEALA **NGALLY WELFERTING HELL THRAIN** Store MAY School Sen VE VICE PRESIDENT OF **UNITED SCOTS STOLEN COMPANY SUITE BUSINESS IN CONTRACTOR ATEND General** 

- -